### Projekt: Sprungzähler

## Überall Sensoren

Infobox

**Calliope mini**

*Wusstet ihr, dass es auch Sportuhren gibt, die eure Sprünge zählen können?*

Der **Calliope mini** kann das auch! Aber wie funktioniert so was?

-Genau, mit **Sensoren**! In der Sportuhr und im Smartphone gibt es viele winzige Sensoren:

Temperatursensor, Lichtsensor, Berührungssensor, Drucksensor - und Lagesensor.

**Abb. 2: Springendes Kind**

**Sensoren** könnt ihr euch *wie Sinnesorgane* (Ohren, Augen etc.) vorstellen. Mit **Sensoren** können Geräte ihre *Umwelt fühlen*. Sie machen das zum Beispiel indem sie messen, wie warm es um sie herum ist, wie nahe sie an einem Hindernis sind, oder wie laut ein Geräusch ist.

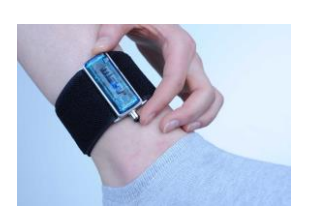

**Abb. 1: Sportuhr**

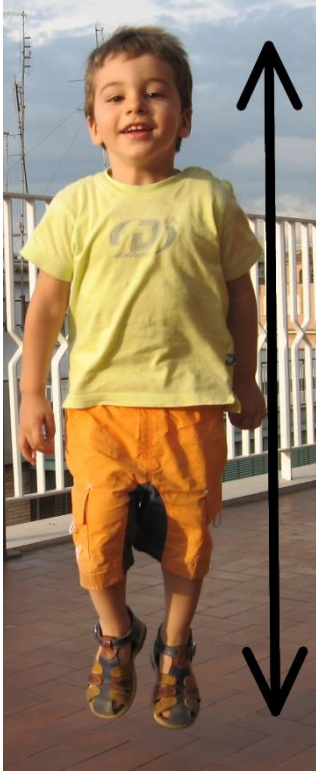

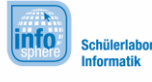

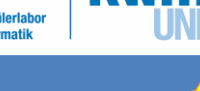

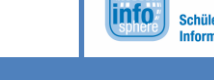

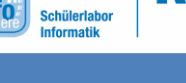

Schaut euch das Poster vom Lege-Rätsel an. Welchen **Sensor** könnt ihr benutzen, um Sprünge zu zählen? **Lösung: Lagesensor**

### **Calliope mini**

Projekt: Sprungzähler

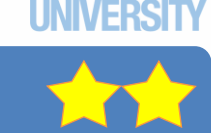

### Der Calliope mini misst die Beschleunigung

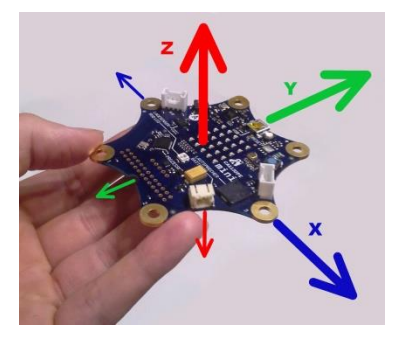

**Abb. 3: Calliope mini Richtungen**

Der **Calliope mini** misst *die Beschleunigung,* also euer **Springen***,* mit seinem **Lagesensor.** Er braucht dazu **3** Richtungen: **x, y, z**.

**info** 

Beim Springen haltet ihr den **Calliope mini** am besten so in **eurer Hand**:

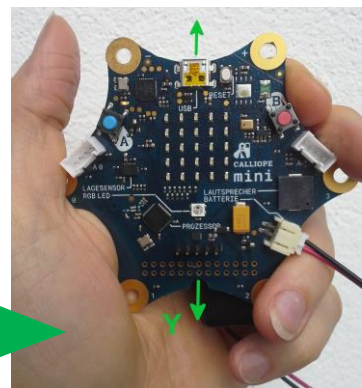

**Abb. 4: Calliope mini in der Hand**

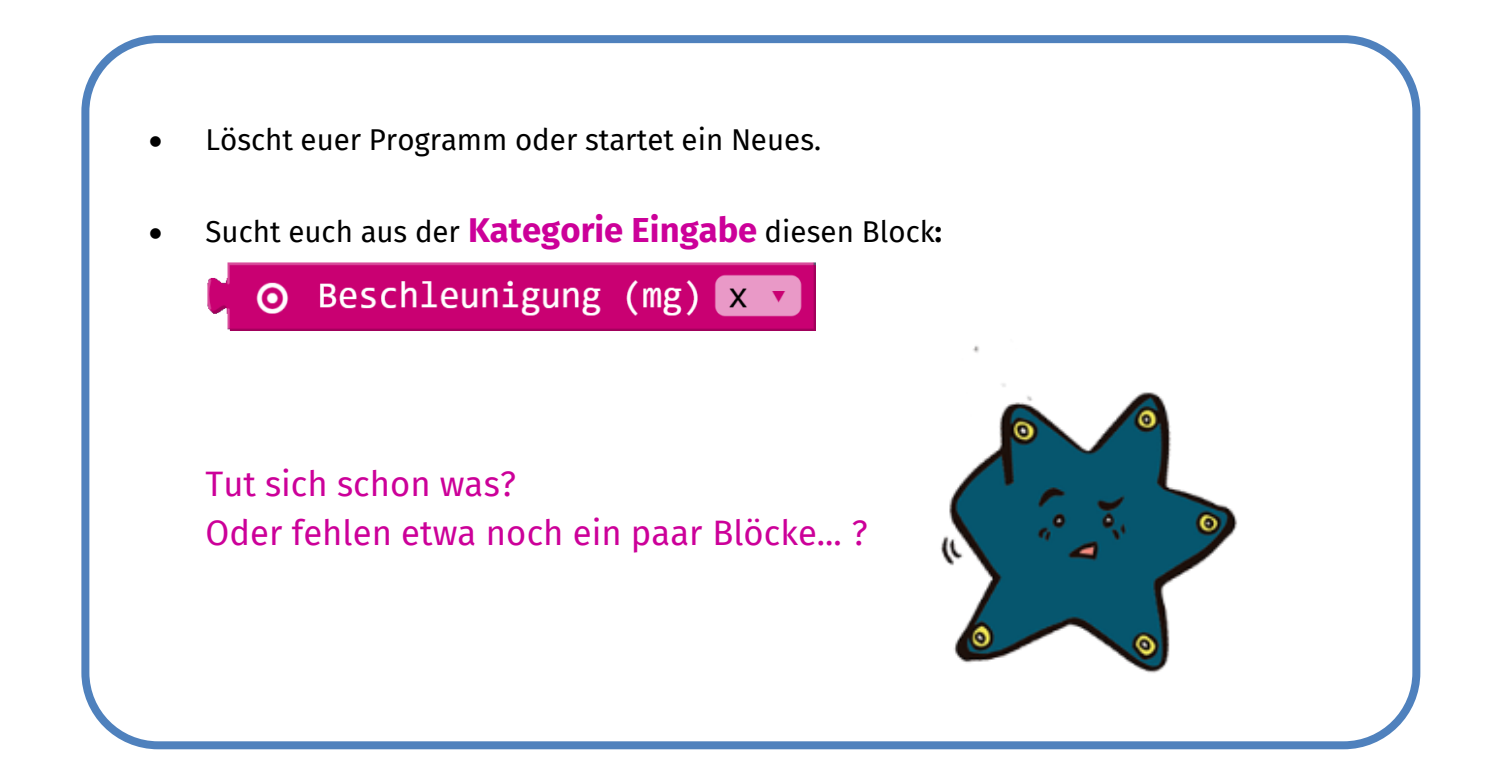

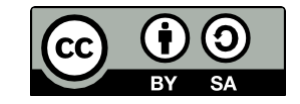

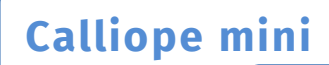

**Infobox** 

info

# Der Calliope mini zählt mit

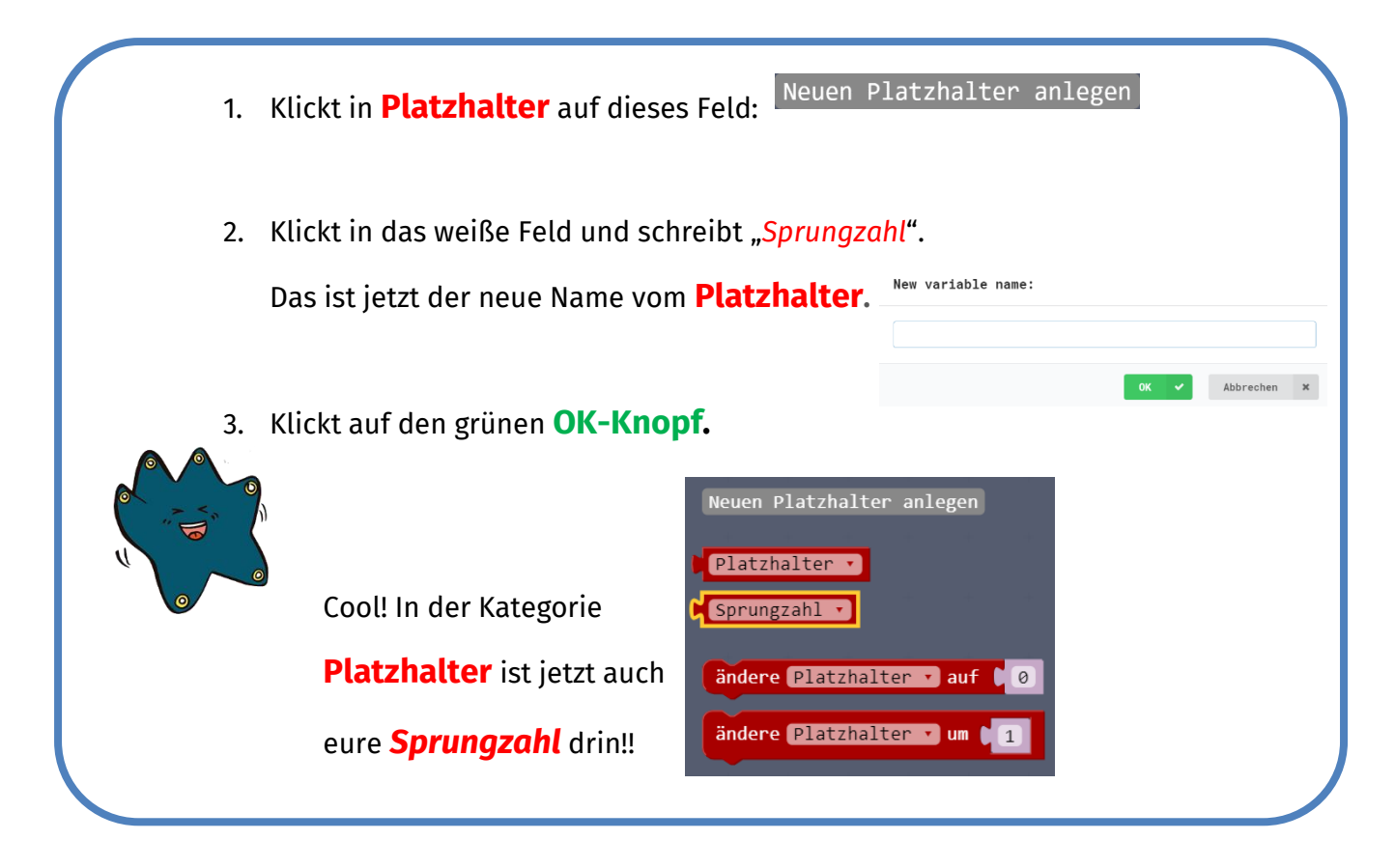

Einen **Platzhalter** könnt ihr euch wie eine Kiste vorstellen, in die ihr euer Spielzeug legt - in der Computersprache nennt man das **speichern**. Die Kiste bekommt einen Namen, damit man das, was man hinein legt auch später noch wiederfindet. Bei uns ist das der **Messwert** vom Springen. Der **Calliope mini** merkt sich den und findet ihn deshalb auch immer wieder. Ihr könnt den Messwert dann einfach vom **Calliope mini** ablesen.

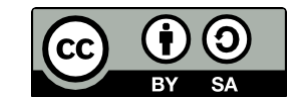

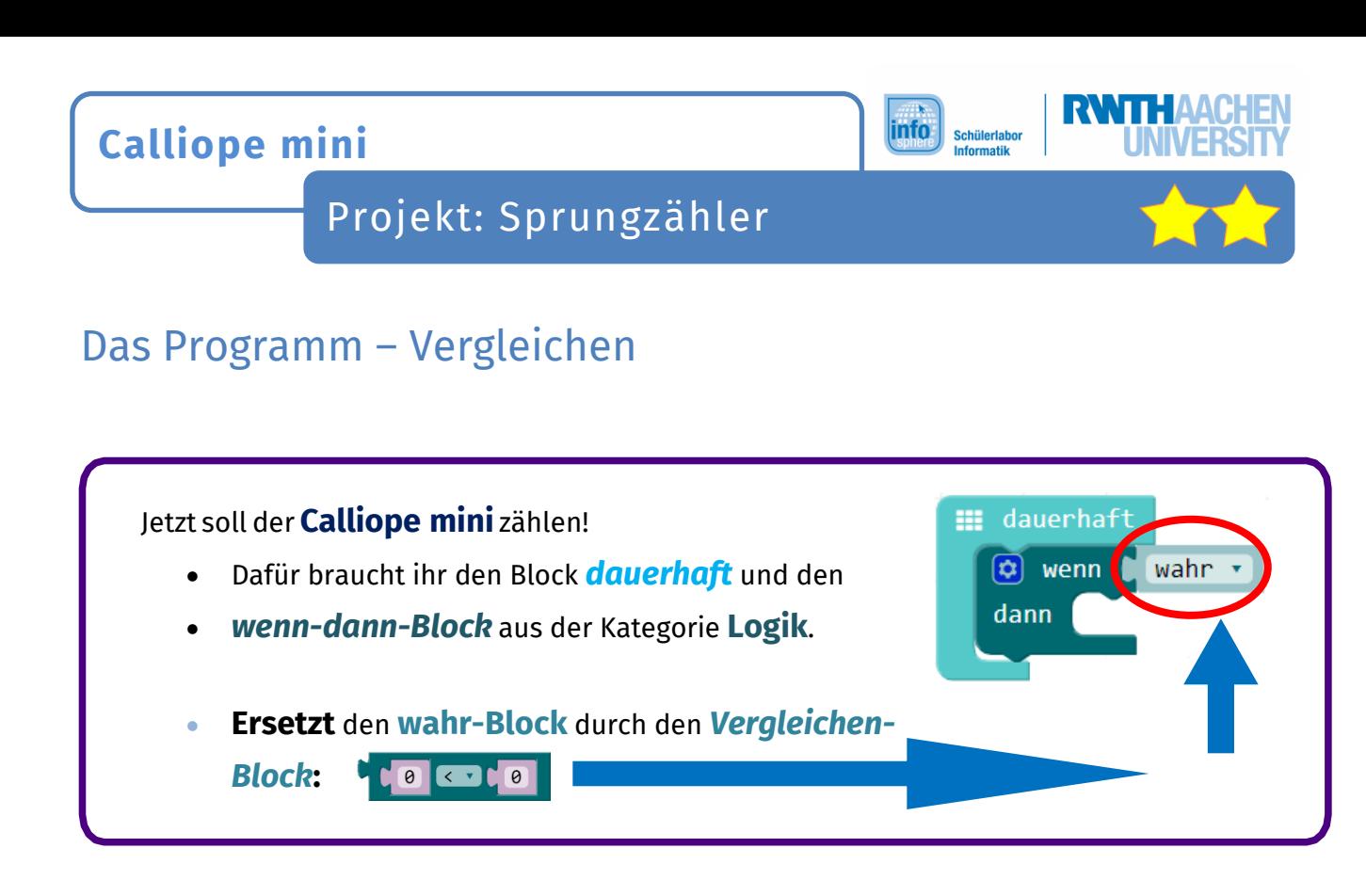

Euer Programm vergleicht jetzt die Zahl, die der **Calliope mini** beim Springen misst, mit der Zahl, wenn ihr nicht springt.

 Baut die Blöcke so zusammen und **ändert x in y und** das *Vergleichszeichen* auf: **>**

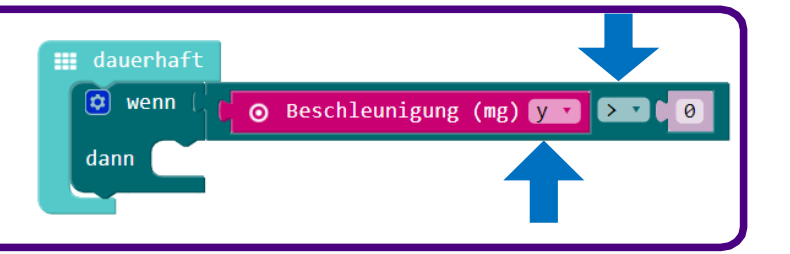

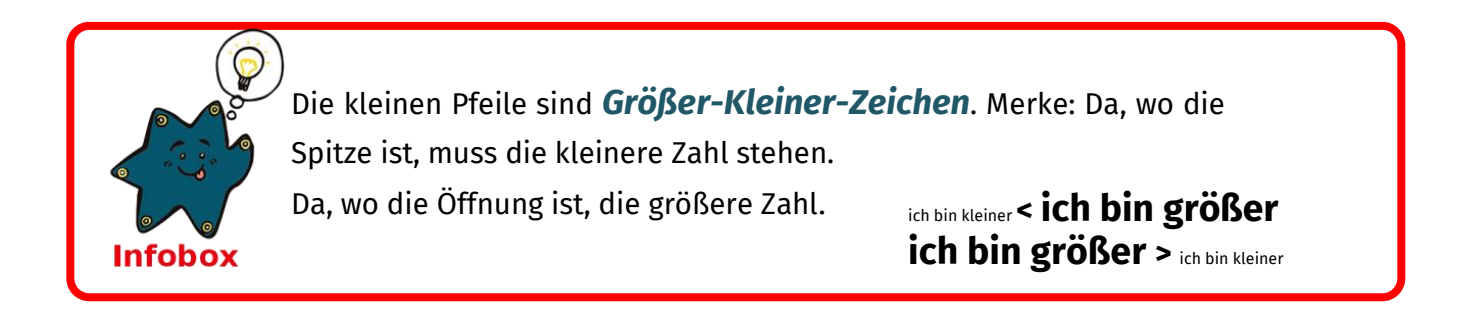

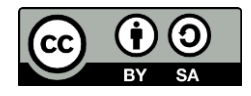

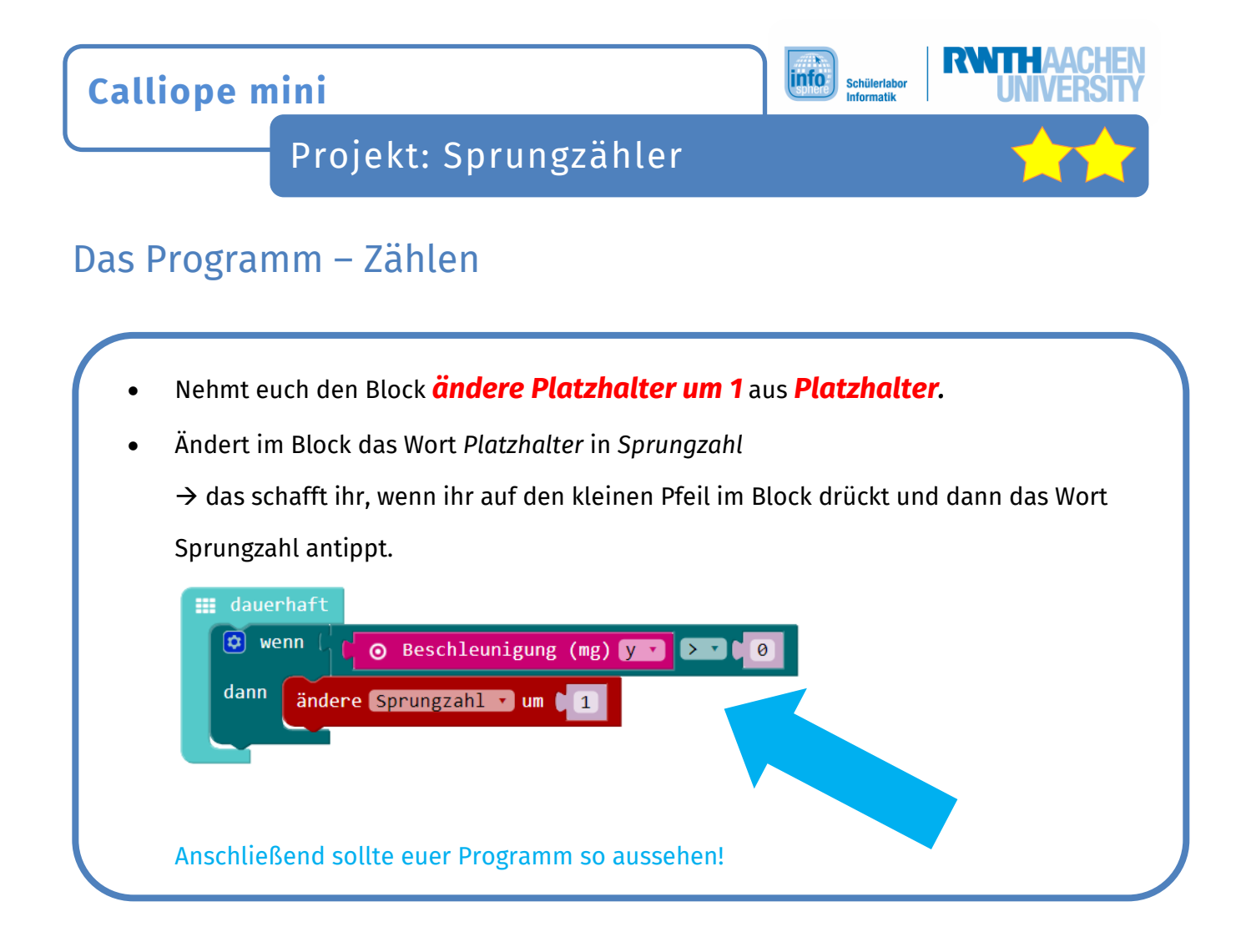

Upps!! Der **Calliope mini** zählt zwar eure Sprünge, aber ihr merkt nichts davon….^^

Puzzelt in den **dann** -Teil, unter den **ändere Sprungzahl - Block** einen **Ton - Block**. Der **Calliope mini** soll jetzt piepsen, wenn er einen Sprung zählt.

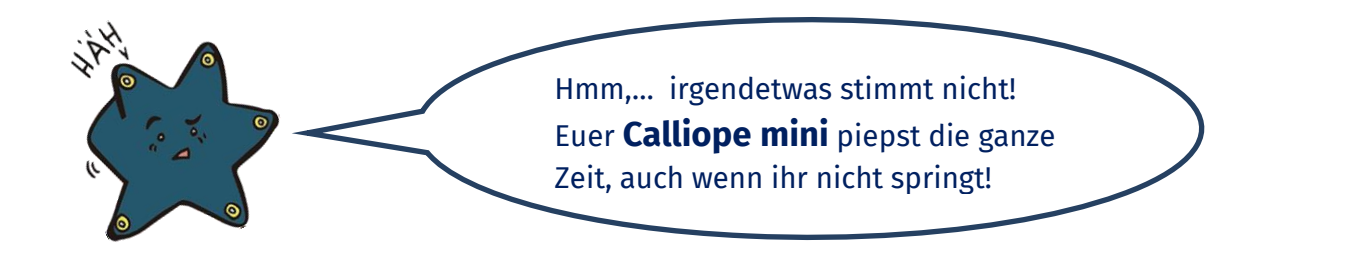

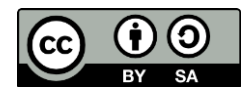

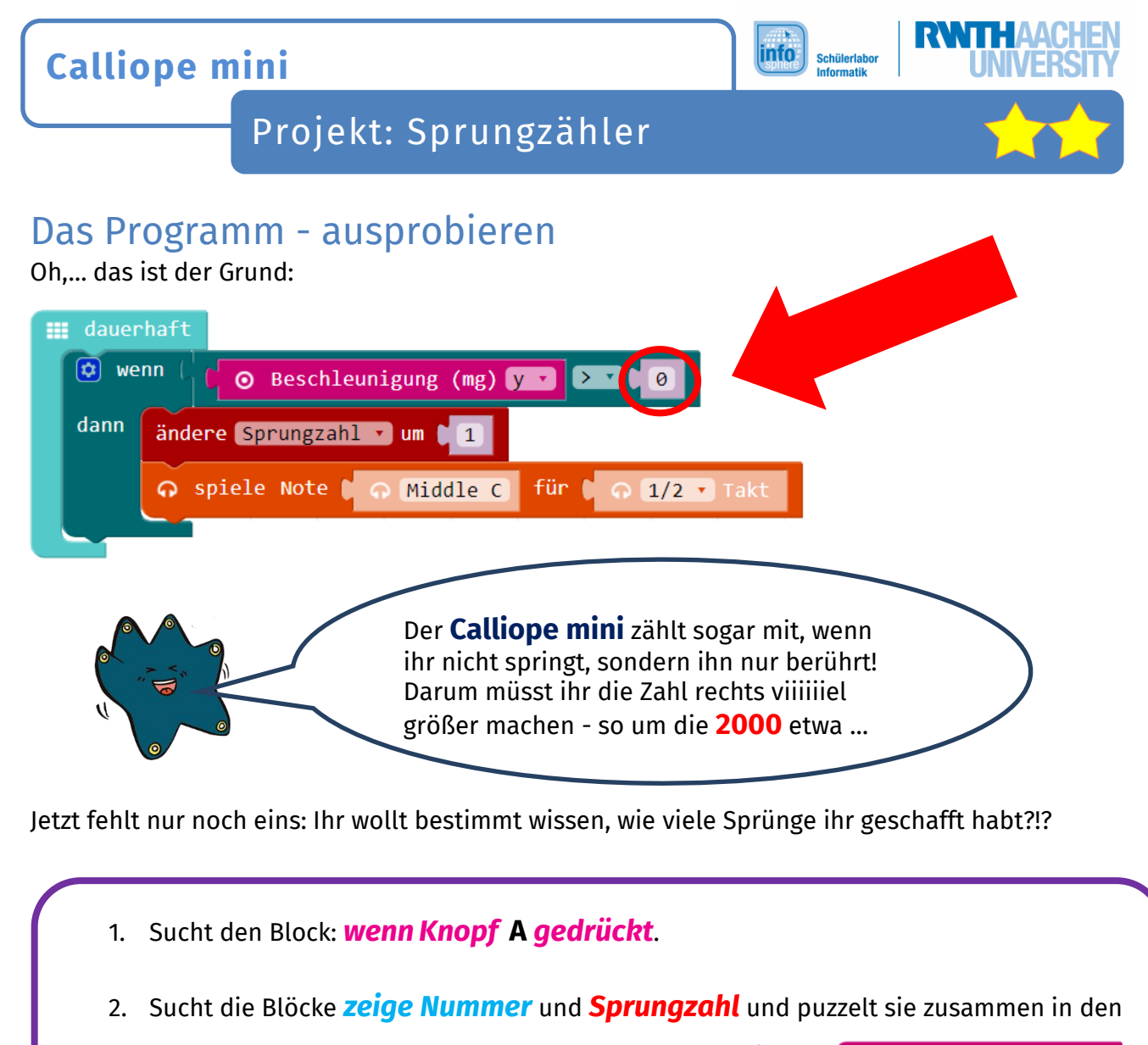

*wenn KnopfA gedrückt-Block.* 

Der **Calliope mini** zeigt euch jetzt auf Knopfdruck, nach dem Springen, euer Ergebnis an: die *Sprungzahl*.

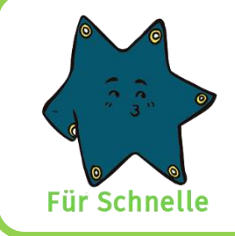

Verbessert euer Programm noch. Es soll mit dem **Knopf B** den Wert des

Platzhalters *Sprungzahl* auf 0 setzen. Sonst müsst ihr den **Calliope mini**

immer ausschalten, um neu mit dem Sprünge zählen zu beginnen.  $\sqrt{\frac{1}{2}}$ 

### **Fertig! Du hast ein Sprungzähler-Programm geschrieben. Herzlichen Glückwunsch!**

### *Quellenverzeichnis:*

*Abb. 1 – Quelle: commons.wikimedia.org/wiki, Autor: MSRDatenlogger (CC-BY-SA-3.0) Abb.2 – Quelle: commons.wikimedia.org/wiki, Autor: Alessandro Zangrilli (Public Domain) Alle Screenshots – Quelle: Screenshots des Calliope PXT Editor (pxt.calliope.cc/index.html) Alle weiteren Grafiken/Icons - Quelle: InfoSphere*

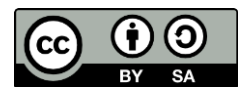

IJ

wenn Knopf A v gedrückt